## WiFi Relay Station anschließen :

Achten sie bitte immer die Leitungsfarben! Ein falsches Anschließen der Stecker an den SmartGeocache kann die Elektronik zerstören!

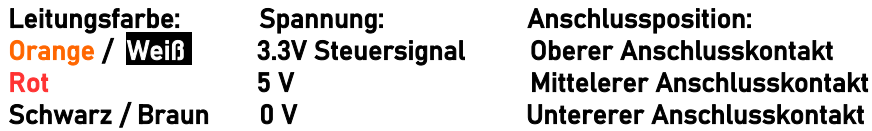

1.Wählen die Einstellungen im Extension Menü im Adminbereich des SmartGeocache: Pin-Mode: "Digital Static Output" Output-Start-State: "HIGH"

Anschlussmöglichkeiten:

SmartGeocache 5.0 Mini : Pin 1

 SmartGeocache 5.0 Mega: Pin 1, 3, 4, 5, 6 ( Pin2 darf nicht mit der WiFi Relay Station verwendet werden da dadurch der Startvorgang des SmartGeocache Mega dadurch Fehlschlägt! Es wird zusätzlich empfohlen Pin 3 & 4 nicht zu verwenden, da diese beim Start des SGC kurz aufblinken (ca.0,5 sec)

- 2. Ziehen sie die Stromversorgung vom SmartGeocache ab damit er ausgeschaltet ist (Micro-USB-Stecker) 3. Schließen sie ihre Extension an den Pin an den sie ihn ausgewählt haben.
- 4. Schließen sie den SmartGeocache wieder an die Stromversorgung an.

5. Erstellen sie zum Test eine Webseite: Adminbereich → Homepage Editor → "Neue Seite erstellen" Wenn sie die Extension z.B. an Pin6 angeschlossen haben wählen sie : "Extension 6 Button im 1. Feld einbinden". Drücken sie auf "Speichern". Dann drücken sie auf "Seitenvorschau" und testen es indem sie auf den Button "Extension 6 On/Off" klicken. Nun müsste die Extension an / aus gehen.

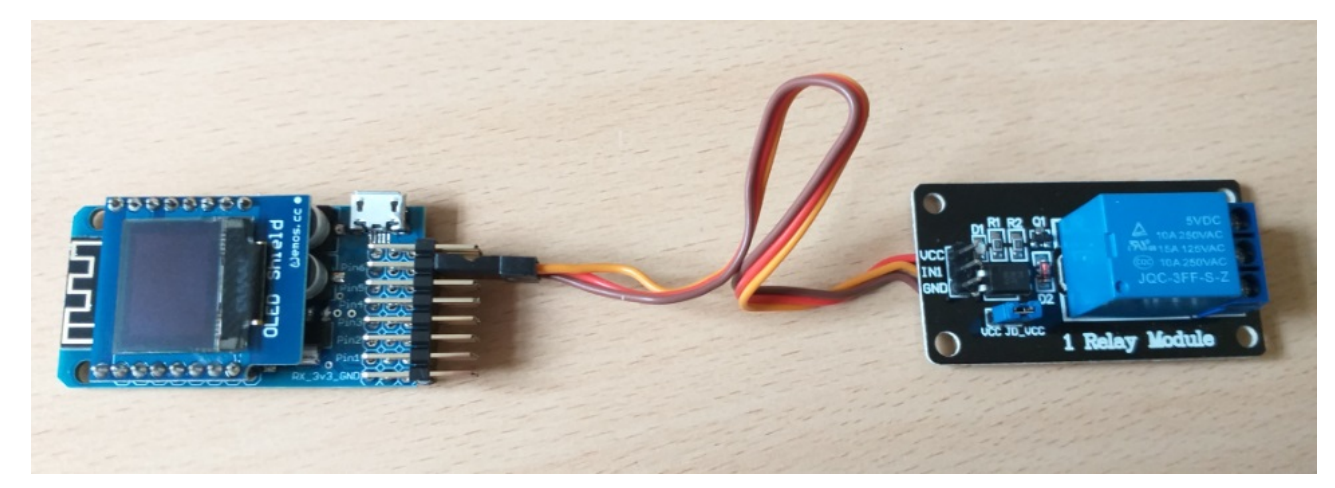